## **Create and Format a Split Form**

This type of form is used to display data in a table in Form View and Datasheet View. The form is based on a table or query that has been selected from the Navigation Pane or has been opened in Datasheet view.

## **Create a New Split Form**

- $\ddot{\mathbf{r}}$  Do one of the following:
	- Click the Table that the form is to be based on in the Navigation Pane.
	- Open the Table that the form is to be based on in Datasheet View.
- Click the **Create Tab**.
- In the **Forms Group**, click the **More Forms** list arrow (see illustration below).

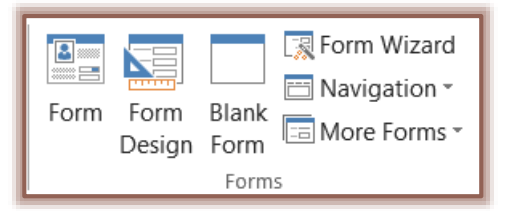

- **B** Select **Split Form** from the list that appears.
- The **Form** will display in **Layout View** as shown in the illustration below.
	- Form View will appear at the top of the Form.
	- Datasheet View will appear at the bottom of the Form.

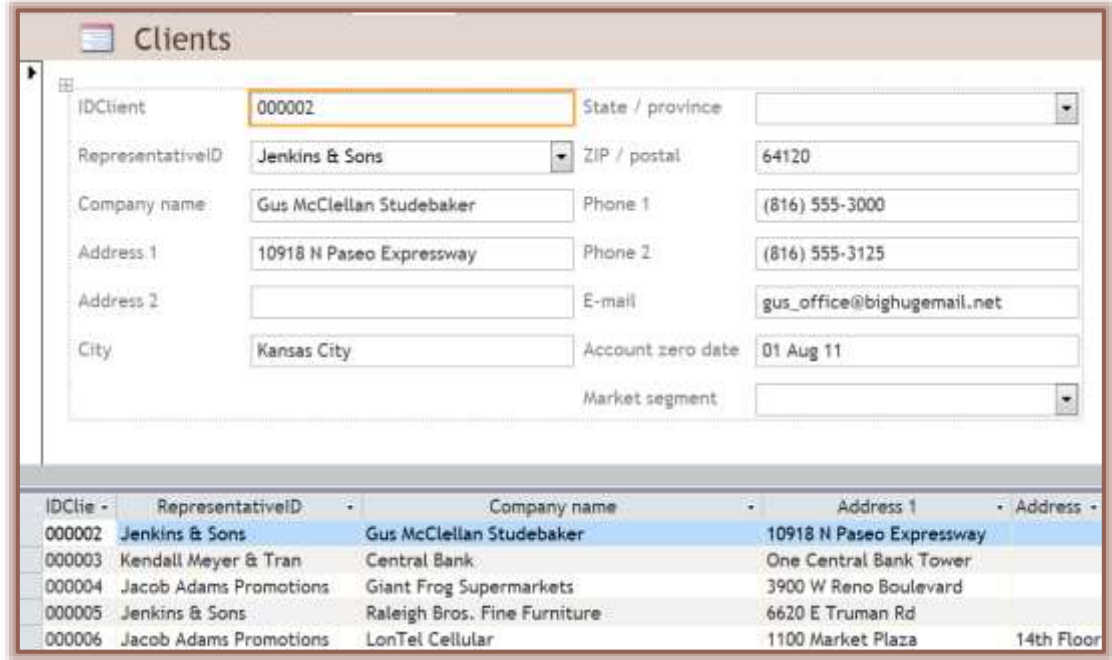

 Formatting changes can be made to the **Form** while in this view. For an explanation of the buttons on the **Form Layout Tools Tabs**, see the appropriate document on the **Access 2013 Training Web Page**.

**Turn an Existing Form into a Split Form**

- Open the **Form** in **Design View**.
- **T** Click the **Design Tab**, if necessary.
- In the **Tools Group**, click the **Property Sheet** button (see illustration below).
- Select **Form** from the **Selection Type** list at the top of the **Property Sheet**.
- Click the **Format** tab in the **Property Sheet**.
- In the **Default View** list, select **Split Form** (see illustration below).

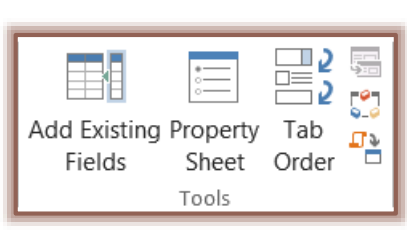

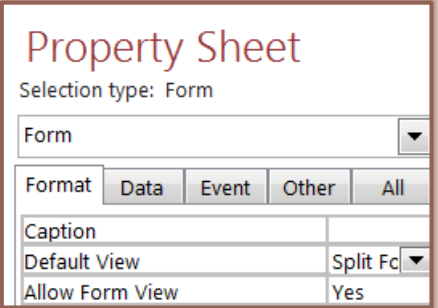

- In the **Property Sheet**, scroll down to see the **Split Form** properties.
- The different properties for working with Split Forms are described in the table below.

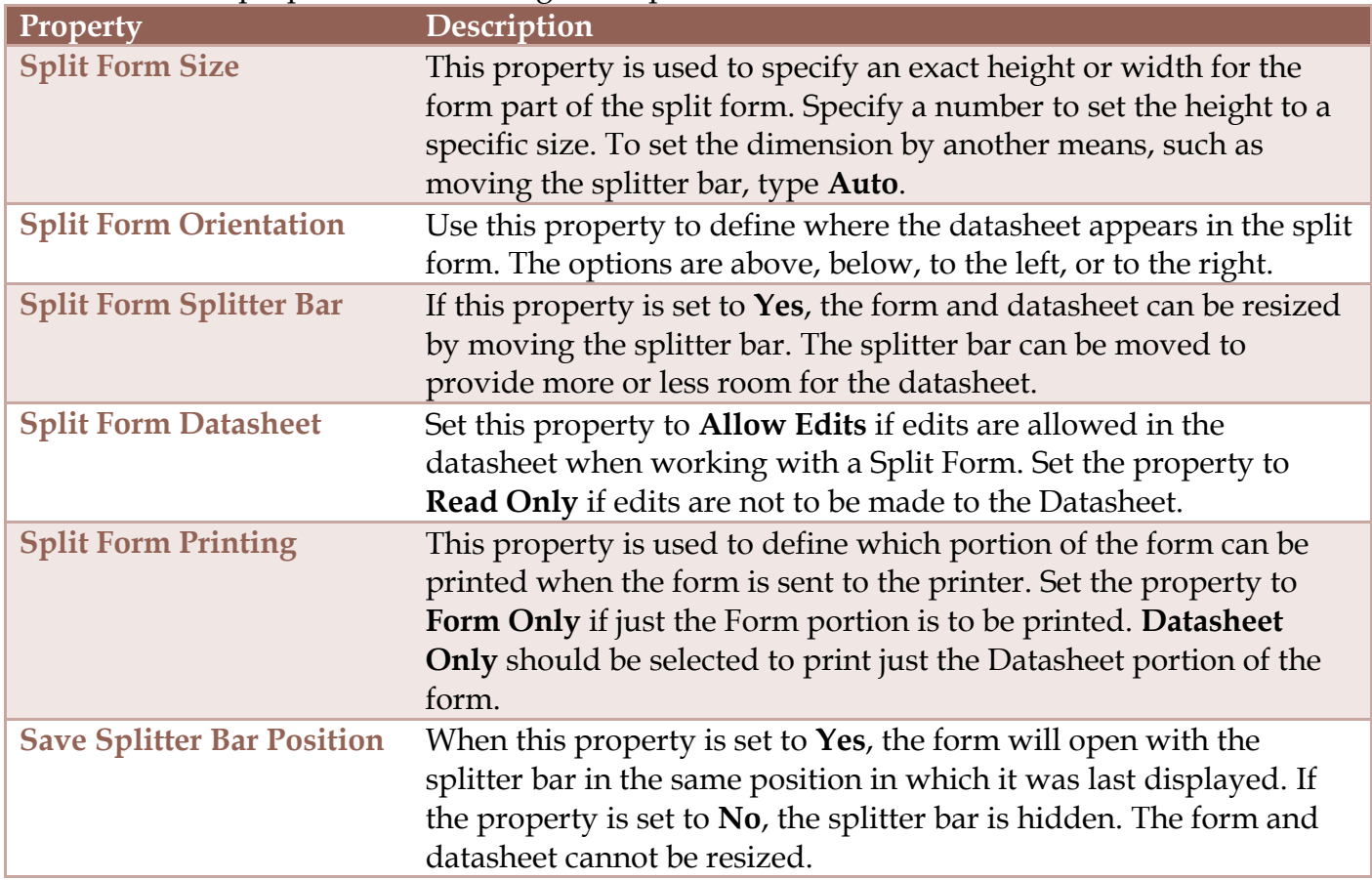

## **Add or Delete a Field**

- Click the **Form Design Tools Format Tab**, if necessary.
- If the **Field List** does not display, click **Add Existing Fields** in the **Tools Group**.
- Locate the **Field** that is to be added to the **Form**.
- Drag the **Field** to either the **Datasheet** or the **Form**.
	- If the field is added to the Datasheet, it will also be added to the Form.
	- If the field is added to the Form, it will also be added to the Datasheet.
- To **Delete** a field, it must be removed from the **Form** portion of the **Split Form**.
- When a field is removed from a **Form** it will also be removed from the **Datasheet**.